# **Київстар** Aero Мобільний телефон

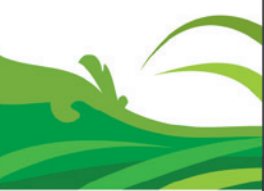

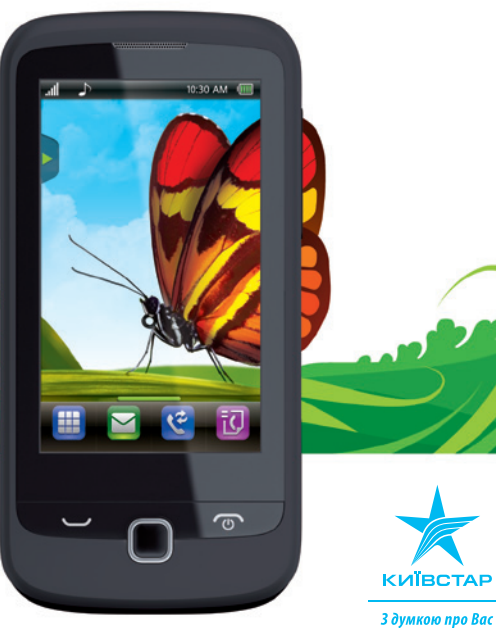

Увага! SIM-карту з комплекту необхідно активувати: зателефонуйте за номером **466** або перевірте рахунок за допомогою USSD-комбінації **\*111#** .

З детальними умовами тарифного плану та спеціальними послугами, що дозволяють економити кошти, Ви можете ознайомитися за номером **922\*922\*** (з мобільних телефонів в мережі «Київстар» дзвінок безкоштовний).

Детальна інформація – на сайті **www.kyivstar.ua**. ПрАТ «Київстар», 03110, м.Київ, просп. Червонозоряний, 51.

# **Copyright © Huawei Technologies Co., Ltd. 2011 р. Всі права захищені.**

## **Trademarks and Permissions**

# **Торгові марки та дозволи**

 $\mathbf{W}$ , ниамет $\mathbf{W}$  є торговими марками або зареєстрованими торговими марками компанії Huawei Technologies Co., Ltd.

Інші торгові марки, продукти, послуги або компанії, що вказані, є власністю їх відповідних власників.

### **ВІДМОВА ВІД ГАРАНТІЙ**

ЗМІСТ ДАНОГО ДОВІДНИКА НАДАЄТЬСЯ «ЯК Є». КРІМ ТИХ, ЩО ЗГІДНІ З ВИМОГАМИ ЧИННОГО ЗАКОНОДАВСТВА, ЖОДНІ ГАРАНТІЇ, ВКЛЮЧАЮЧИ, АЛЕ НЕ ОБМЕЖУЮЧИСЬ ГАРАНТІЯМИ ЩОДО КОМЕРЦІЙНОЇ ЦІННОСТІ ТА ПРИДАТ-НОСТІ ТА ДЛЯ КОНКРЕТНОЇ ЦІЛІ, ЩОДО ТОЧНОСТІ, НАДІЙНОСТІ АБО ЗМІСТУ ДАНОГО ДОВІДНИКА.

### **ОБМЕЖЕННЯ ВІДПОВІДАЛЬНОСТІ**

В МЕЖАХ, ДОЗВОЛЕНИХ ЧИННИМ ЗАКОНОДАВСТВОМ, У ЖОДНОМУ РАЗІ HUAWEI TECHNOLOGIES CO., LTD. НЕ НЕСЕ ВІДПОВІДАЛЬНОСТІ ЗА БУДЬ-ЯКІ ВИПАДКОВІ АБО НЕПРЯМІ ЗБИТКИ, АБО ВТРАТУ ПРИБУТКУ, БІЗНЕСУ, ДОХОДІВ, ДАНИХ, РЕПУТАЦІЇ АБО МОЖЛИВИХ ЗАОЩАДЖЕНЬ.

МАКСИМАЛЬНА ВІДПОВІДАЛЬНІСТЬ (ЦЕ ОБМЕЖЕННЯ НЕ ПОШИРЮЄТЬСЯ НА ВІДПОВІДАЛЬНІСТЬ ЗА ТРАВМИ В МЕЖАХ, КОЛИ ЧИННЕ ЗАКОНОДАВСТВО ЗАБОРОНЯЄ ТАКЕ ОБМЕЖЕННЯ) HUAWEI TECHNOLOGIES CO., LTD., ПОВ'ЯЗАНА З ВИКОРИСТАННЯМ ВИРОБУ, ОПИСАНОГО В ЦЬОМУ ДОКУМЕНТІ, МАЄ БУТИ ОБМЕЖЕНА ВАРТІСТЮ ПРИ-ДБАННЯ СПОЖИВАЧЕМ ЦЬОГО ПРОДУКТУ.

## **Зміст**

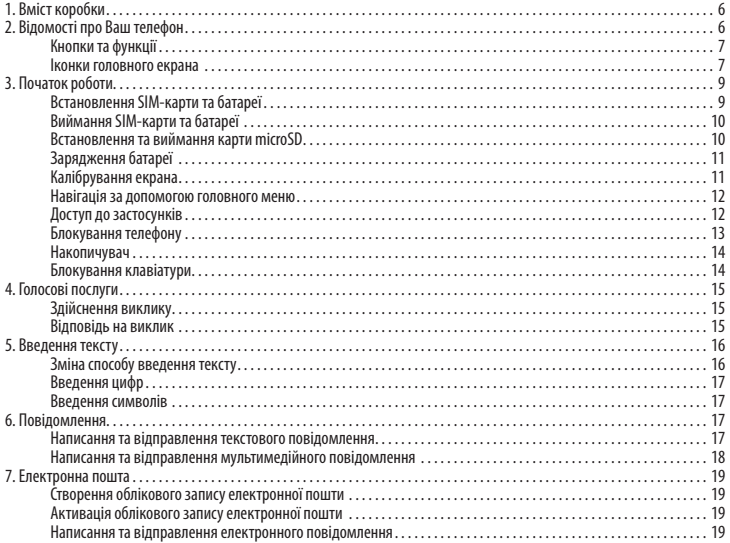

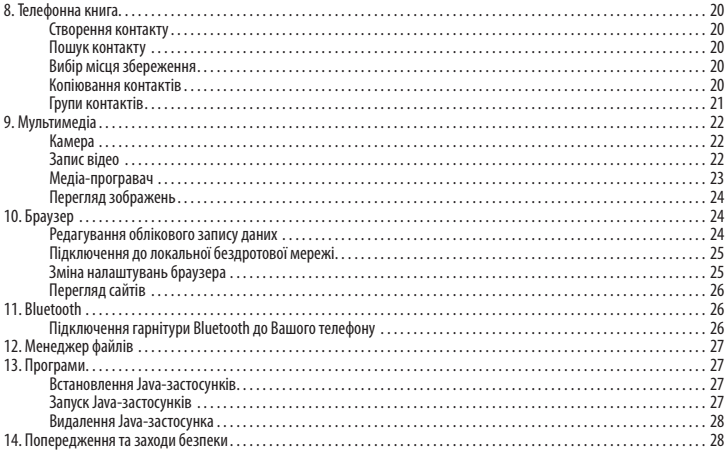

# **1. Вміст коробки**

- Мобільний телефон.
- Зарядний пристрій.
- USB-кабель.
- Акумулятор.

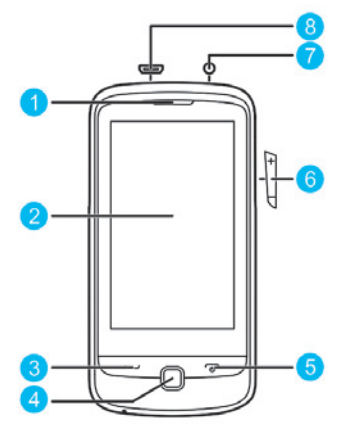

- Гарнітура.
- Короткий довідник з користування.
- Довідник з безпеки.

# **2. Відомості про Ваш телефон**

- **1.** Слухавка.
- **2.** Екран.
- **3.** Кнопка виклику/відповіді.
- **4.** Кнопка меню/підтвердження.
- **5.** Кнопка завершення/живлення.
- **6.** Кнопки гучності.
- **7.** Гніздо для гарнітури.
- **8.** Підключення зарядного пристрою або дата-кабелю (USB).

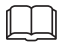

Ілюстрація вгорі передає зовнішній вигляд Вашого телефону.

## **Кнопки та функції**

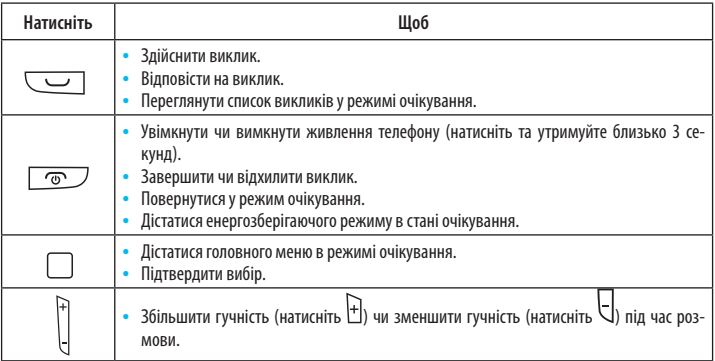

#### **Іконки головного екрана**

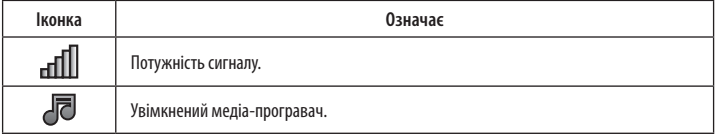

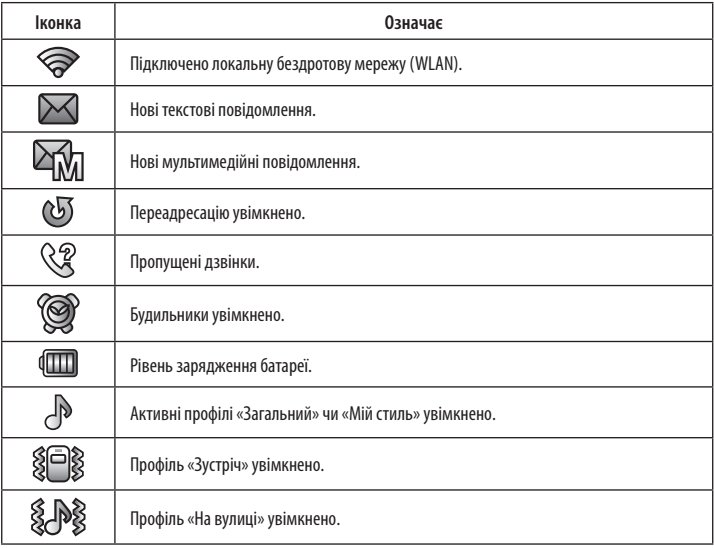

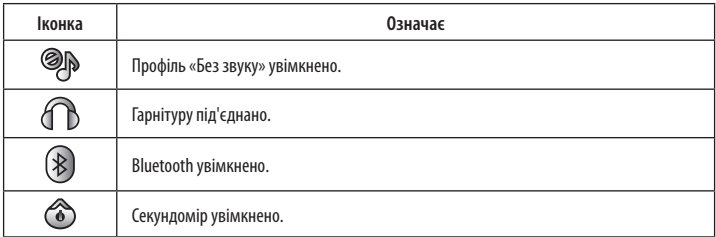

# **3. Початок роботи**

### **Встановлення SIM-карти та батареї**

При встановленні SIM-карти переконайтеся, що золотава контактна поверхня повернута вниз, а скошений край SIM-карти потрапляє точно до слоту для SIM-карти.

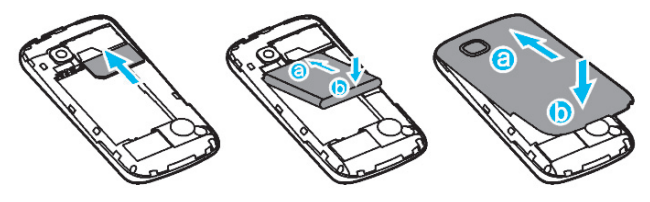

#### **Виймання SIM-карти та батареї**

Перед тим як вийняти SIM-карту та батарею, переконайтеся, що телефон вимкнено.

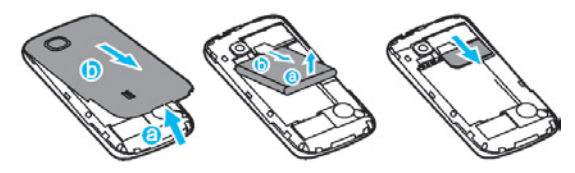

### **Встановлення та виймання карти microSD**

Перед встановленням та вийманням карти microSD вимкніть телефон. Після ввімкнення телефону буде відображено, чи правильно встановлена карта microSD.

Ви можете розширити об'єм пам'яті Вашого телефону, встановивши карту microSD. При встановленні карти microSD переконайтеся, що золотаві контакти знаходяться на її нижній поверхні.

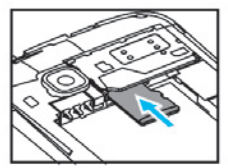

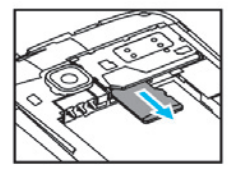

## **Зарядження батареї**

**1.** Приєднайте менший кінець кабелю USB до зарядного роз'єму телефона, а більший – до зарядного пристрою.

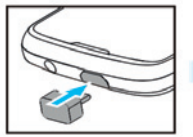

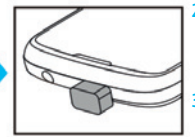

- **2.** Зачекайте до повного зарядження батареї. Поки батарея заряджається, іконка зарядження блимає. Коли іконка перестане блимати, батарея буде повністю заряджена.
- **3.** Вийміть зарядний пристрій з розетки, а кабель USB – з телефону.

## **Калібрування екрана**

Після калібрування телефон більш точно реагує на дотики до екрана.

- 1. У режимі очікування торкніться **та пра** оберіть **Налаштування > Калібрування**. Під час калібрування на екрані з'явиться кілька іконок.
- **2.** Торкніться іконок, щоб завершити калібрування.

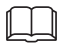

Під час калібрування торкайтеся іконок звичним чином, щоб забезпечити точне реагування телефону на Ваш дотик.

Для перенесення віджетів на головний екран виконайте наступне:

Торкніться іконки віджета та утримуйте доти, доки її забарвлення не посвітлішає. Перетягніть іконку до бажаного місця на екрані. Щоб видалити віджет із головного екрана, зробіть наступне:

- 1. У режимі очікування торкніться **Д** для відкривання меню віджетів (міні-застосунків).
- **2.** На головному екрані торкніться та утримуйте іконку віджета, поки її забарвлення не посвітлішає; перемістіть її до меню віджетів.

**3.** Торкніться **и** , щоб закрити меню віджетів.

#### **Навігація за допомогою головного меню**

Для навігації за допомогою головного меню:

- **1.** У режимі очікування торкніться .
- **2.** «Гортайте» пальцем уліво чи вправо, торкніться обраного застосунка.
- **3.** «Гортайте» пальцем вгору чи вниз та торкайтесь обраної опції.
- 4. Торкніться «Назад», щоб повернутися до попереднього екрана чи натисніть <u>СФУ, щ</u>об повернутися до режиму очікування.

Ваш телефон має три основні екрани меню. Щоб їх змінювати, робіть наступне:

- **1.** У режимі очікування торкніться
- 2. Торкніться **для доступу до відображення в стилі «Торнадо». Натисніть СФР для переходу відо**браження в стилі «Космічний промінь».

## **Доступ до застосунків**

У режимі очікування «гортайте» пальцем уліво чи вправо, щоб дістатися застосунків:

#### **Улюблені контакти**

Торкніться <del>| 1 2 для</del> додавання улюблених контактів до екрана очікування. Коли контакт додано, Ви можете приєднати зображення контакту, торкнувшись  $\|\cdot\|$ , телефонувати контактові чи надсилати йому повідомлення з екрана очікування.

#### **Переглянути повідомлення**

Читайте вхідні повідомлення, «гортаючи» пальцем вгору чи вниз, щоб прогортати поточне повідомлення. Торкайтеся іконок під поточним повідомленням, щоб написати, відповісти чи видалити повідомлення.

#### **Вкладка віджета**

Торкніться  $\blacktriangleright$ , щоб перейти до вкладки віджета. Щоб перемістити іконку віджета, торкніться її та утримуйте, поки її забарвлення не стане світлішим; перетягніть її до обраного місця на екрані.

### **Блокування телефону**

Блокування телефону захищає його від несанкціонованого використання. Зараз код розблокування – **1234**. За замовчуванням блокування телефону вимкнене. Після того як захист телефону буде ввімкнено, Ви маєте вводити код розблокування телефону щоразу, як його вмикаєте.

Щоб увімкнути блокування:

- **1.** Торкніться та оберіть **Налаштування > Налаштування безпеки > Блокування телефону**.
- **2.** Торкніться поля введення тексту, щоб дістатися екранної клавіатури.
- **3.** Введіть код телефону і торкніться **1 та ОК.**

Щоб змінити поточний код телефону:

- **1. Торкніться <b>Пароль** та оберіть **Налаштування > Налаштування безпеки > Змінити пароль > Пароль телефону**.
- **2.** Торкніться поля введення тексту, щоб дістатися екранної клавіатури.
- **3. Введіть поточний код розблокування телефону, торкніться <b>та** та ОК.
- **4.** Введіть новий код розблокування телефону і торкніться  $\mathbf{r}$  та ОК.
- **5.** Введіть новий код розблокування телефону повторно, щоб підтвердити його.

У разі, якщо забудете свій код розблокування, звертайтеся до авторизованого сервісного центру.

### **Накопичувач**

Коли телефон під'єднано до комп'ютера за допомогою кабелю USB, на екрані телефону відображається **Накопичувач**.

У режимі Накопичувача Ви можете керувати файлами, що зберігаються на телефоні та карті microSD Вашого телефону за допомогою функції менеджера файлів комп'ютера.

Телефон та його карта microSD відображаються на Вашому комп'ютері як знімні диски. Ви можете здійснювати наступні операції:

- Відкрити диск подвійним натисканням.
- Копіювати, вставляти чи видаляти файли.
- Від'єднати телефон від комп'ютера.

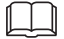

- Переконайтеся, що належним чином під'єднуєте та від'єднуєте кабель USB.
- Не запускайте команду форматування на комп'ютері, щоб форматувати пам'ять телефону це може пошкодити пам'ять телефону.
- Ви можете передавати дані та заряджати телефон, під'єднавши його до комп'ютера за допомогою кабелю USB.

### **Блокування клавіатури**

Щоб заблокувати клавіатуру, натисніть  $\boxed{\circ}$ у режимі очікування. Щоб розблокувати клавіатуру, пере-

 $\overline{\text{C}}$ суньте  $\overline{\text{C}}$ зліва направо.

При увімкненому Автоматичному блокуванні клавіатури, якщо телефон перебуває визначений час у режимі очікування, Клавіатура блокується автоматично.

Щоб увімкнути Автоматичне блокування клавіатури, торкніться **тала оберіть Налаштування > Нала-**

#### **штування безпеки > Автоматичне блокування клавіатури** та оберіть бажаний час увімкнення.

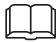

Коли клавіатура заблокована. Ви можете натиснути  $\Box$  щоб відповісти або здійснити терміновий виклик.

# **4. Голосові послуги**

## **Здійснення виклику**

- 1. У режимі очікування торкніться **Маркандар (1944)**, щоб відкрити екранну клавіатуру.
- **2.** Введіть номер телефону.
	- Шоб здійснити міжнародний виклик, торкніться клавіші **| \* |** двічі, щоб ввести символ (+). Потім введіть код країни чи регіону та телефонний номер.
	- Шоб з'єднатися з внутрішнім номером, введіть номер телефону, торкніться  $\mathbf{r}$  тричі, щоб увести **P**, або чотири рази, щоб увести **W**, та наберіть внутрішній номер.
- **3.** Натисніть , щоб набрати номер.
- 4. Натисніть <mark>ட</mark> щоб завершити виклик.

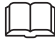

- Ви також можете здійснювати виклики, користуючись **Історією викликів**, та з екранів **Контакти** чи **Повідомлення**.
- Під час виклику натисніть | , щоб регулювати гучність звуку.

## **Відповідь на виклик**

Щоб відповісти на вхідний виклик, зробіть наступне:

- Натисніть чи торкніться **Відповісти**, щоб прийняти дзвінок.
- Торкніться **Опції** та оберіть **Відповісти**, щоб прийняти виклик.
- Натисніть чи торкніться **Відхилити**, щоб відхилити виклик.

**•**  Торкніться **Без звуку**, щоб вимкнути звук виклика.

# **5. Введення тексту**

#### **Зміна способу введення тексту**

Поточний спосіб введення тексту відображено у верхньому лівому кутку екрана. Торкніться  $\Box$  На екрані введення, щоб змінювати мову та режими введення тексту.

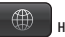

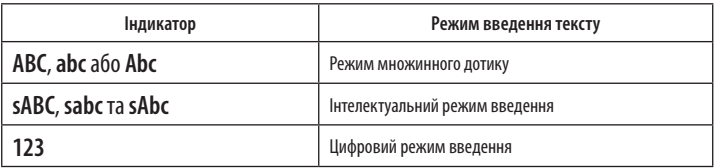

- Торкніться , щоб сховати екранну клавіатуру, торкніться текстового боксу, щоб відкрити екранну клавіатуру.
- **Горкніться <b>Вен**один раз, щоб видалити останній введений символ, або утримуйте **19.** щоб видалити всі символи.
- Торкніться , щоб перейти до екрана введення QWERTY.
- Торкніться , щоб перейти з екрана QWERTY до буквено-цифрового.
- На екрані QWERTY торкніться **, такий д**иоб почати новий абзац, торкніться  $\begin{bmatrix} \cdots \end{bmatrix}$ , щоб увести пробіл.

**• На буквено-цифровому екрані торкніться**  $\frac{123}{123}$ , щоб відкрити панель з цифрами, торкніться  $\frac{1}{2}$ відкрити панель символів, та  $\left( \begin{array}{c} 0 \\ - \end{array} \right)$  – шоб додати пробіл.

## **Введення цифр**

- 
- На екрані введення QWERTY торкніться , щоб відкрити панель цифр/символів; введіть обрані цифри.
- - На буквено-цифровому екрані торкніться , щоб відкрити панель цифр, введіть потрібні цифри.
- У режимі введення цифр торкніться кнопок з потрібними цифрами.

## **Введення символів**

На екрані введення QWERTY торкніться , 123 , щоб відкрити панель цифр/символів, де містяться найбільш уживані символи. Якщо потрібний Вам символ не відображено, торкніться **, дан**, щоб відкрити клавіатуру символів повністю. На буквено-цифровому екрані торкніться  $\|\cdot\|^2$ ! щоб відкрити панель символів; торкніться **1998 — 1998 — Прим**едістатися обраного символу. Якщо Ви бажаєте ввести декілька символів, торкайтеся  $\left[ \begin{smallmatrix} \mathbf{B} \end{smallmatrix} \right]$ , поки не зміниться на  $\left[ \begin{smallmatrix} \mathbf{A} \end{smallmatrix} \right]$ , та торкніться обраних символів.

# **6. Повідомлення**

За замовчуванням повідомлення зберігаються у пам'яті телефону.

### **Написання та відправлення текстового повідомлення**

- **1.** Торкніться та оберіть **Повідомлення > Написати повідомлення**.
- **2.** Напишіть повідомлення.
- **3.** Торкніться **Опції** та **Надіслати**.
- **4.** Торкніться **Ввести номер отримувача** та введіть номер телефону адресата; або торкніться **Додати з телефонної книги** та додайте номер отримувача з телефонної книги.
- **5.** Щоб додати кількох отримувчів, повторіть цей крок.
- **6.** Знайдіть необхідного отримувача повідомлення та торкніться **Опції** для вибору одного з варіантів:
	- **Надіслати**: надсилання повідомлення отримувачу.
	- **Редагувати отримувача**: дозволяє змінити отримувача.
	- **Видалити отримувача**: видаляє отримувача.
	- **Видалити всіх отримувачів**: видаляє всіх отримувачів.
	- **Зберегти**: зберігає повідомлення у папці Чернетки, вихід з екрана Написати повідомлення.

#### **Написання та відправлення мультимедійного повідомлення**

- **1.** Торкніться та оберіть **Повідомлення > Написати повідомлення**.
- **2.** Написати повідомлення.
- **3.** Торкніться **Опції**, щоб обрати наступне:
	- **Додати фото:** додає зображення до повідомлення.
	- **Додати звук:** додає аудіокліп до повідомлення.
	- **Додати відео:** додає відеокліп до повідомлення.
	- **Додати тему:** додає тему до повідомлення.
	- **Опції слайда:** додає презентаційний слайд до повідомлення або визначає інтервал між презентаційними слайдами.
	- **Перейти до MMS**: перехід від текстового до мультимедійного повідомлення.
		- Якщо Ви обираєте **Додати фото**, **Додати звук**, **Додати відео**, **Додати тему**, здійснюється автоматичний перехід від текстового до мультимедійного повідомлення.
- **4.** На екрані **Написати повідомлення** торкніться **Опції** та оберіть **Надіслати**.
- **5.** Торкніться **Додати отримувача** та введіть номер телефону адресата; або торкніться **Додати з телефонної книги** та додайте отримувача з телефонної книги.
- **6.** Щоб додати кількох отримувачів, повторіть цей крок.

# **7. Електронна пошта**

Перед тим як надсилати та отримувати електронні повідомлення, Вам слід створити та активувати обліковий запис.

## **Створення облікового запису електронної пошти**

- **1.** Торкніться та оберіть **Ел. пошта**.
- **2.** Задайте необхідні параметри та збережіть обліковий запис електронної пошти.

### **Активація облікового запису електронної пошти**

- **1.** Торкніться та оберіть **Ел. пошта**.
- **2.** Знайдіть потрібний обліковий запис та оберіть **Опції > Облікові записи ел. пошти**.
- **3.** Торкніться бажаного облікового запису електронної пошти та оберіть **Опції> Призначити за замовчуванням**, щоб активувати обліковий запис.

### **Написання та відправлення електронного повідомлення**

- **1.** Торкніться  **та оберіть Ел. пошта**.
- **2.** Оберіть обліковий запис та торкніться **Опції> Написати повідомлення**.
- **3.** Торкніться **Кому**, щоб додати ел. адресу отримувача.
- **4.** Торкніться **Тема**, щоб додати тему.
- Торкніться **, Шиманд**, щоб приєднати додаток.
- **6.** Торкніться текстового боксу, щоб редагувати повідомлення.
- **7.** Торкніться **Опції**, щоб обрати наступне:
- **Надіслати:** надсилає ел. повідомлення.
- **Пріоритет:** встановлює пріоритетність повідомлення Висока або Низька.
- **Зберегти до чернеток**: зберігає ел. повідомлення до Чернеток, вихід з екрана редагування повідомлень.
- **Вихід:** вихід з екрана редагування повідомлень без збереження.

# **8. Телефонна книга**

## **Створення контакту**

- **1.** Торкніться та оберіть **Контакти > Додати новий запис**.
- **2.** Введіть контактну інформацію та збережіть контакт.
- **3.** Торкніться Опції > Зберегти.

### **Пошук контакту**

- **1.** Торкніться та оберіть **Контакти**.
- **2.** Введіть першу літеру контакту у полі пошуку.
- **3.** Контакти, що починаються на дану букву, будуть відображені.

## **Вибір місця збереження**

- **1.** Торкніться та оберіть **Контакти > Опції > Налаштування телефонної книги > Бажане сховище**.
- **2.** Оберіть **SIM-карта**, **Телефон** або **Обидва** за бажанням.
- **3.** Торкніться **OK**.

### **Копіювання контактів**

Ви можете копіювати контакти до телефону, на SIM-карту чи до файлу.

Копіювання одного контакту

- **1. Торкніться при та оберіть Контакти.**
- **2.** Введіть першу літеру контакту у полі пошуку. Контакти, що починаються на дану букву, будуть відображені.
- **3.** Торкніться потрібного контакту.
- **4.** Оберіть **Опції> Скопіювати**.
- **5.** Оберіть до телефону, на SIM-карту чи до файлу, щоб скопіювати у потрібне місце.

Копіювання кількох контактів

- 1. Торкніться  **па оберіть Контакти > Опції > Налаштування телефонної книги > Копіювати контакти**.
- **2.** Оберіть потрібну опцію: з **SIM-карти** до телефону чи з телефону до **SIM-карти**.
- **3.** Торкніться потрібних контактів, щоб відмітити їх, потім торкніться **Опції > Копіювати вибрані**.
- **4.** Торкніться Так, щоб копіювати контакти до обраного місця.

## **Групи контактів**

Ви можете створити групи контактів, наприклад, «Сім'я», «Однокласники» чи «Колеги», та додати до цих груп відповідні контакти. Члени групи можуть певним чином виділятись: наприклад, мати спільний **рингтон** чи **зображення виклику**.

Щоб створити групу контактів:

- 1. Торкніться **полядить Контакти> Опції> Групи > Додати нову групу**.
- **2.** Задайте **Назву групи**, **Зображення виклику** та **Рингтон виклику**.
- **3.** Оберіть **Опції > Зберегти > Так**.

Щоб додати контакти до групи контактів:

**4.** Торкніться та оберіть **Контакти > Опції > Групи**.

- **5.** Виберіть групу контактів та оберіть **Опції > Переглянути учасників**.
- **6.** Торкніться **Додати** та оберіть контакти з **Контактів**.
- **7.** Торкніться контакту, щоб додати його до групи. Щоб додати кілька повторіть кроки 6 та 7.

# **9. Мультимедіа**

## **Камера**

Телефон укомплектований 3,2-мегапіксельною камерою.

Щоб зробити знімок:

- **8.** Торкніться **после та оберіть Камера.**
- **9.** На екрані видошукача:
	- **Поркніться**  $\mathbb{C}$ **, щоб переглянути знімки або змінити відповідні налаштування.**
	- Торкніться для налаштування експозиції.
	- Торкніться для збільшення або зменшення масштабу.
	- Торкніться SCN для вибору Режиму сцени.
	- **Горкніться © для вибору Автоспуску.**
- 10. Сфокусуйте камеру та натисніть **у примененів деяти в деяти знімок.**
- <mark>11. Торкніться  $\sum$ ,</mark> щоб зберегти зображення або **или к**, щоб видалити його.

# **Запис відео**

Щоб зробити відеозапис:

**1. Торкніться** — та оберіть **Камера.** 

**2.** Торкніться щоб перейти до режиму запису відео. У цьому режимі:

- Торкніться для зміни відповідних налаштувань.
- Торкніться для початку записування.
- Торкніться для паузи та продовження знімання.
- Торкніться для налаштування експозиції.
- Торкніться для збільшення або зменшення масштабу.
- Торкніться для припинення записування та збереження відзнятого матеріалу.

## **Медіа-програвач**

Медіа-програвач відтворює аудіо та відеокліпи, що зберігаються у папках **Аудіо** та **Відео** в пам'яті телефону та на карті microSD.

Дістатися до папок **Аудіо** та **Відео** можна через **Альбом медіа**.

Щоб прослуховувати аудіозаписи у вищій якості, використовуйте для цього гарнітуру.

Щоб переглянути відео:

**1.** Торкніться та оберіть **Плеєр**.

**2. Оберіть аудіо чи відеокліп та торкніться <b>Дариж, щоб розпочати його відтворення.** 

Під час програвання Ви можете зробити наступне:

**Натисніть | І. шоб регулювати звук.** 

- **Торкніться**  $\leq$  $\mathsf{r}_\mathsf{a}$  $\geq$  **, щоб повернутися до попереднього кліпу чи обрати наступний. Торкніться** 
	- для паузи чи продовження.
- **3. Торкніться**  $\Box$  **шоб повернутися до попереднього меню.**

Плеєр підтримує тільки формати mp4 та 3gp.

## **Перегляд зображень**

Торкніться , оберіть **Камера** та торкніться . Для всіх зображень, що зберігаються у пам'яті телефону та на карті microSD є декілька опцій.

- 1. Торкніться **Вели**, щоб Переглянути, Задати стиль перегляду, Надіслати (як мультимедійне повідомлення, ел. поштою чи за допомогою Bluetooth), Використати як (Шпалери, Скрінсейвер, Екран увімкнення або вимкнення пристрою, зображення контакту), Перейменувати, Видалити, Сортувати за (Назвою, Типом, Часом, Розміром тощо), Видалити всі файли або Вибрати місце збереження.
- **2.** Торкніться для обертання поточного фото наліво на 90°.

# **10. Браузер**

Ви можете використовувати Ваш телефон для перегляду Інтернет та WAP-сайтів. Для перегляду Інтернетсторінок Ви маєте замовити відповідну послугу у Вашого оператора, всі необхідні налаштування Вашого телефону вже зроблено.

Вам не потрібно змінювати Ваш обліковий запис чи налаштування браузера, щоб переглядати сайти.

### **Редагування облікового запису даних**

Облікові записи даних,. Щоб відредагувати профіль:

**1.** Торкніться та оберіть **Підключення > Обліковий запис.**

- **2.** Оберіть обліковий запис.
- **3.** Оберіть **Опції > Редагувати**.
- **4.** Змініть відповідні налаштування,.
- **5.** Торкніться **OK** і **Так**.

## **Підключення до локальної бездротової мережі**

- **1.** Торкніться та оберіть **WI-FI**.
- **2.** Увімкніть WI-FI.

При першому підключенні до WI-FI Ви отримаєте підказку щодо увімкнення WI-FI.

**3.** Оберіть мережу WI-FI.

При підключенні WI-FI, Ваш телефон автоматично вестиме пошук доступної мережі.

- **4.** Торкніться **Опції** для вибору наступних опцій:
	- **З'єднати:** з'єднатися з обраною мережею WI-FI.
	- **Додати:** додати бездротову мережу вручну.
	- **Визначити точку доступу:** дозволяє переглядати та редагувати список бездротових мереж.
	- **Поточний стан:** дозволяє переглянути MAC-адресу Вашого телефону.
	- **Деактивувати WI-FI:** відключає WI-FI.
	- **Оновити:** пошук доступних мереж.

# **Зміна налаштувань браузера**

Щоб змінити налаштування браузера:

- **1.** Торкніться **правя та оберіть Браузер.**
- **2.** Торкніться **Налаштування> Обліковий запис даних**.
- **3.** Оберіть обліковий запис.
- **4.** Торкніться **OK**.

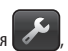

**даних > Бездротова локальна мережа**, та оберіть мережу, щоб переконатися, що Ваш телефон підключено до доступної мережі.

## **Перегляд сайтів**

Щоб зайти на веб-сайт:

- **1.** Торкніться та оберіть **Браузер**.
- **2.** Введіть URL обраного сайту.
- **3.** Торкніться **Вперед.**

# **11. Bluetooth**

Ваш телефон підтримує функцію Bluetooth. Ви можете обмінюватися даними між Вашим телефоном та іншими пристроями та розмовляти по телефону з використанням гарнітури Bluetooth.

Ви можете увівмкнути Bluetooth шляхом зміни налаштувань Bluetooth.

## **Підключення гарнітури Bluetooth до Вашого телефону**

Щоб приєднати гарнітуру Bluetooth до Вашого телефону, зробіть наступне:

- **1.** Торкніться та оберіть **Bluetooth > Увімк./Вимкн**.
- **2.** Оберіть **Пошук аудіопристрою**, щоб знайти доступні гарнітури Bluetooth.
- **3.** Знайдіть потрібну гарнітуру Bluetooth та торкніться Створити пару.
- **4.** Введіть пароль для створення пари між Вашим телефоном та гарнітурою Bluetooth.

Коли гарнітура Bluetooth підключена до Вашого телефону, на екрані очікування відображається іконка гарнітури, що свідчить про можливість використання гарнітури.

Гарнітура Bluetooth не входить до комплектації продукту, її можна придбати окремо.

# **12. Менеджер файлів**

Ваш телефон оснащений альбомом медіа. Ви можете використовувати **Менеджер файлів** для сортування файлів, що містяться на Вашому телефоні та карті microSD. Ви також можете використовувати альбом для читання електронних книг, прослуховування музики та перегляду відео.

Щоб дістатися Менеджера файлів, торкніться  $\mathbb{F}$  - та оберіть Менеджер файлів у режимі очікування.

# **13. Програми**

Щоб відкрити Програми, торкніться та оберіть **Програми**.

Ви можете встановлювати Java-застосунки від сторонніх розробників, щоб розширити можливості Вашого телефону щодо програм та ігор.

- Не всі Java-застосунки сумісні з Вашим телефоном. Якщо при встановленні Java-застосунка, натисніть  $\mathbb{C}$ для повернення до режиму очікування та видаліть застосунок з Вашого телефону.
- Деякі Java-застосунки потребують підключення до мережіоператора. Переконайтеся, що налаштування GPRS на Вашому телефоні здійснені правильно.

### **Встановлення Java-застосунків**

- **1.** Оберіть інсталяційний файл Java у форматі .jar or .jad з пам'яті телефону чи карти пам'яті , торкніться **Опції** та оберіть **Встановити** для початку встановлення.
- **2.** Торкніться **Так** для підтвердження сертифікаційної інформації.
- **3.** Оберіть Телефон чи Карта пам'яті для встановлення Java-застосунка. По завершенні встановлення з'явиться повідомлення «Встановлено».

## **Запуск Java-застосунків**

- **1.** Торкніться та оберіть **Програми > Java**.
- **2.** Знайдіть потрібний Java-додаток.

**3.** Оберіть **Опції > Запустити** для запуску Java-застосунка.

### **Видалення Java-застосунка**

- **1.** Торкніться та оберіть **Програми > Java**.
- **2.** Знайдіть потрібний Java-застосунок.
- **3.** Оберіть **Опції > Видалити > Так**.

Після видалення застосунка з'явиться повідомлення «Видалено».

# **14. Попередження та заходи безпеки**

У цьому розділі міститься важлива інформація, що відноситься до інструкції з експлуатації пристрою. Він також містить інформацію про те, як використовувати пристрій безпечно. Прочитайте цей розділ перед використанням пристрою.

#### **Електронні прилади**

Вимкніть пристрій, якщо використання електронних пристроїв заборонене. Не використовуйте пристрій, якщо це заважає роботі електронних пристроїв.

#### **Медичні прилади**

- Виконуйте правила та положення, встановлені в лікарнях та медичних закладах. Не використовуйте пристрій , якщо його використання не допускається.
- Виробники кардіостимуляторів рекомендують дотримуватись мінімальної дистанції 15 см між кардіостимулятором і пристроєм для запобігання можливих перешкод у роботі кардіостимулятора. Якщо Ви використовуєте кардіостимулятор, використовуйте пристрій на стороні, протилежній від кардіостимулятора і не носіть пристрій в передній кишені.

#### **Потенційно вибухонебезпечні середовища.**

Вимкніть пристрій в будь-якому місці з вибухонебезпечним середовищем, а також дотримуйтесь усіх вказівок та інструкцій. До територій, які можуть мати потенційно вибухонебезпечні середовища, входять території, на яких рекомендується вимикати двигун автомобіля. Іскри в таких місцях можуть викликати вибух або пожежу, що можуть призвести до тілесних ушкоджень або навіть смерті. Не вмикайте пристрій на автозаправних пунктах, таких як заправні станції. Дотримуйтесь обмежень щодо використання радіообладнання на складах палива, об'єктах зберігання та розповсюдження палива і хімічних заводах. Крім того, дотримуйтесь обмежень у районах, де ведуться вибухові роботи. Перед використанням пристрою, обстежте місце на предмет потенційної вибухонебезпечності середовища, такі місця не завжди чітко позначені. Такі місця включають області

нижче палуби на суднах, сховища хімічних речовин і споруди, приміщення яких забруднені хімікатами або дрібними частинками на зразок піску, пилу або металевого порошку. Запитайте виробників транспортних засобів, що працюють на зрідженому газі (на зразок пропану або бутану) чи цей пристрій можна безпечно використовувати поблизу їх.

#### **Безпека дорожнього руху**

Дотримуйтесь місцевих законів та правил під час використання пристрою. Крім того, при використанні під час водіння транспортного засобу, дотримуйтесь наступних правил:

- зосередьтеся на водінні. Ваше першочергове завдання полягає в безпечному керуванні автомобілем.
- Не розмовляйте по телефону під час водіння. У крайньому випадку, використовуйте аксесуар гарнітуру.
- Якщо Вам потрібно зателефонувати або відповісти на виклик, припаркуйте транспортний засіб на узбіччі дороги.
- Радіочастотні сигнали можуть впливати на електронні системи автомобілів. Для отримання додаткової інформації звертайтеся до виробника транспортного засобу.
- В автомобілі не розміщуйте пристрій над повітряною подушкою або в зоні розгортання повітряної подушки. В іншому разі пристрій може заподіяти Вам шкоду через сильний поштовх при спрацьовуванні повітряної подушки.
- Не використовуйте пристрій під час польоту на літаку. Вимкніть пристрій перед посадкою в літак. Використання бездротових пристроїв у літаку може викликати небезпеку для експлуатації повітряного судна і перешкоди в телефонній мережі. Це також може вважатися незаконним.

#### **Середовище використання**

- Не використовуйте і не заряджайте пристрій у запилених, вологих і брудних приміщеннях або місцях з магнітними полями, це може привести до його несправності.
- Не використовуйте пристрій під час грози, не заряджайте його, щоб запобігти небезпеці через блискавку.
- Під час розмови по телефону не торкайтеся антени. Торкання антени може погіршити якість зв'язку та призвести до збільшення споживання енергії. В результаті час використання пристрою в режимі розмови або в режимі очікування знижується.
- При використанні пристрою дотримуйтесь місцевих законів та правил і поважайте конфіденційність оточуючих та їхні законні права.
- Температура навколишнього середовища при зарядженні пристрою має бути від 0 °С до 40 °С.

#### **Попередження порушень слуху**

Використання навушників на великій гучності може призвести до пошкодження слуху. Щоб зменшити ризик пошкодження слуху, зменшіть рівень гучності до безпечного і комфортного рівня.

#### **Безпека дітей**

Дотримуйтесь всіх запобіжних заходів щодо безпеки дітей. Переконайтеся, що маленькі діти не мають доступу до пристроїв і аксесуарів. Маленькі частини, що можуть бути відірвані від пристрою, становлять небезпеку при ковтанні.

#### **Аксесуари**

Використовуйте комплектуючі, що поставляються тільки виробником. Використання аксесуарів інших виробників або продавців може призвести до втрати гарантії на пристрій та до порушень роботи пристрою, а також стати причиною небезпеки.

#### **Батарея і зарядний пристрій**

- Від'єднуйте зарядний пристрій від джерела живлення та пристрою, коли він не використовується.
- Акумулятор можна заряджати та розряджати сотні разів, перш ніж він з часом почне зношуватися. Коли час роботи пристрою в режимі очікування і розмови стане коротшим ніж звичайно, акумулятор потрібно замінити.
- Використовуйте джерело живлення змінного струму, визначене у специфікаціях пристрою. Неправильна напруга живлення може призвести до вибуху або несправності зарядного пристрою.
- Не підключайте два полюси батареї до диригентів, таких як металеві матеріали, ключі або ювелірні вироби. Це може призвести до короткого замикання і може викликати поранення і опіки на тілі.
- Не розбирайте батарею або припайку полюсів батареї. Це може призвести до витікання електроліту, перегрівання, пожежі або вибуху.
- Якщо електроліт витік, переконайтеся, що він не торкнувся Вашої шкіри та очей. Якщо електроліт контактував з Вашою шкірою або потрапив в очі, промийте уражені ділянки шкіри та очі чистою водою і зверніться до лікаря.
- Якщо батарея деформувалась, змінила колір або занадто гріється під час зарядження, вийміть акумулятор і негайно припинить його використання. В іншому випадку це може призвести до витікання електроліту, перегріву, вибуху або пожежі.
- Якщо кабель живлення пошкоджений (наприклад, шнур оголився або не працює) або відокремився штекер зарядного пристрою, припиніть використовувати кабель негайно. В іншому випадку це може призвести до ураження електричним струмом, короткого замикання зарядного пристрою або пожежі.
- Не кидайте акумулятори у вогонь, оскільки вони можуть вибухнути. Акумулятори також можуть вибухати при пошкодженні.
- Існує безпека вибуху при неправильній заміні батареї. Утилізуйте використані акумулятори згідно з місцевими законами чи за інструкцією, що поставляється з пристроєм.

#### **Очищення і зберігання**

**•**  Пристрій, акумулятор і зарядний пристрій не є водонепроникними. Тримайте їх сухими. Не піддавайте пристрій, акумулятор і зарядний пристрій дії води або пари. Не торкайтеся пристрою або зарядного пристрою мокрими руками. В іншому випадку це може призвести до короткого замикання, поломки пристрою, і враження електричним струмом.

- Не розміщуйте пристрій, акумулятор і зарядний пристрій в місцях, де вони можуть отримати пошкодження через механічний вплив. В іншому випадку це може привести до витікання електроліту, несправності, перегрівання, пожежі або вибуху.
- Не розміщуйте магнітні носії, такі як магнітні картки та дискети поруч із пристроєм. Випромінювання пристрою може стерти інформацію, що зберігається на них.
- Не залишайте пристрій, акумулятор і зарядний пристрій у місцях екстремально високих або низьких температур. В іншому випадку, він не зможе функціонувати належним чином, це також може призвести до пожежі або вибуху. Коли температура опускається нижче 0 °С, це впливає на продуктивність акумулятора.
- Не тримайте гострих металевих предметів, таких як шпильки, біля навушника. Навушник може зачепити ці об'єкти і зашкодити Вам, коли Ви використовуєте пристрій.
- Перед очищенням або зберіганням пристрою, вимкніть і від'єднайте його від зарядного пристрою.
- Не використовуйте будь-яких хімічних миючих засобів, порошку або інших хімічних речовин (наприклад, алкоголь і бензин) для очищення пристрою і зарядного пристрою. В іншому випадку, частини пристрою можуть бути пошкоджені або може виникнути пожежа. Ви можете очистити пристрій і зарядний пристрій шматочком вологої м'якої антистатичної серветки.
- Не розбирайте пристрій або аксесуари. В іншому випадку гарантія на пристрої та аксесуарів стане недійсною, і виробник не нестиме відповідальності за збитки.

#### **Екстрений виклик**

Ви можете використовувати пристрій для екстрених викликів в зоні обслуговування. Однак зв'язок не може бути гарантований за будь-яких умов. Ви не повинні покладатися тільки на пристрій для передавання важливої інформації.

#### **Сертифікаційна інформація (SAR)**

Цей пристрій відповідає рекомендаціям щодо випромінювання радіохвиль.

Ваш пристрій є передавачем низької потужності та приймає радіохвилі. Відповідно до міжнародних рекомендацій випромінювання пристрою не перевищує гранично допустимі рівні опромінення. Ці вимоги були розроблені незалежною науковою організацією «Міжнародна комісія з захисту від неіонізуючої радіації» (ICNIRP) і включають заходи щодо безпеки всіх користувачів, незалежно від їхнього віку і стану здоров'я.

Питомий коефіцієнт поглинання (SAR) є одиницею вимірювання кількості радіочастотної енергії, що поглинається тілом при використанні пристрою. Значення SAR визначається при максимальній потужності в лабораторних умовах, але фактичний рівень SAR пристрою при експлуатації може виявитися значно нижчим. Це пояснюється тим, що пристрій використовує лише потужність, достатню для приймання сигналу мережі.

Норматив SAR, прийнятий у США і Канаді, становить 1,6 Вт/кілограм (Вт/кг) на один грам тканини. Найбільше значення повідомили FCC і IC для цього типу пристрою при тестуванні на вухо 0,964 Вт/кг, а при правильному носінні на тілі 1,12 Вт/кг, а при використанні Wi-Fi точки – 1,210 Вт/кг.

Межа SAR, прийнята в Європі, становить 2,0 Вт/кг на 10 грамів живої тканини.

Найбільше значення для цього типу пристрою при тестуванні біля вуха становить 0,821 Вт/кг, а при правильному носінні на тілі – 0,669 Вт/кг.

#### **Норми FCC**

.

Дане обладнання було перевірено і визнано відповідним обмеженням для цифрових пристроїв класу B, відповідно до частини 15 правил FCC. Ці обмеження розроблені з метою забезпечити відповідний захист від перешкод у житлових приміщеннях.

Дане обладнання генерує, використовує і може випромінювати радіочастотну енергію і, якщо воно використовується не у відповідності до інструкцій, може викликати перешкоди для радіозв'язку. Тим не менше, немає ніякої гарантії, що перешкоди не виникнуть в окремій установці. Якщо дане обладнання викликає перешкоди для радіо чи телебачення, що можуть бути визначені при виключенні і включенні обладнання, користувачеві рекомендується спробувати усунути перешкоди, удавшись до однієї з наступних дій:

- Переорієнтувати або перемістити приймальну антену.

- Збільшити відстань між обладнанням та приймачем.

- Підключити обладнання до розетки в колі, відмінному від того, до якого підключений приймач.

- Звернутися до дилера або досвідченого радіо/ТБ-фахівця.

Зміни або молифікації цього пристрою, не схвалені компанією Huawei Technologies Co., Ltd. можуть призвести ло втрати лозволу FCC для роботи цього пристрою.

#### **Регулювання відповідності ЄС**

Справжнім компанія Huawei Technologies Co., Ltd. заявляє, що даний пристрій відповідає основним вимогам та іншим відповідним положенням Директиви 1999/5/ЄC.

Для декларації про відповідність, відвідайте веб-сайт http://www.huaweidevice.com/certification

# $C$  $F$  $0678$  $D$

Увага! Дотримуйтесь місцевих правил та постанов у місці використання пристрою. Цей пристрій може мати обмеження щодо використання в деяких або всіх державах-членах Європейського Союзу (ЄС). № 6010590 Версія01